## Veritabanı oluşturulması

## MySQL noduna sağ tıklayıp "Create Database"

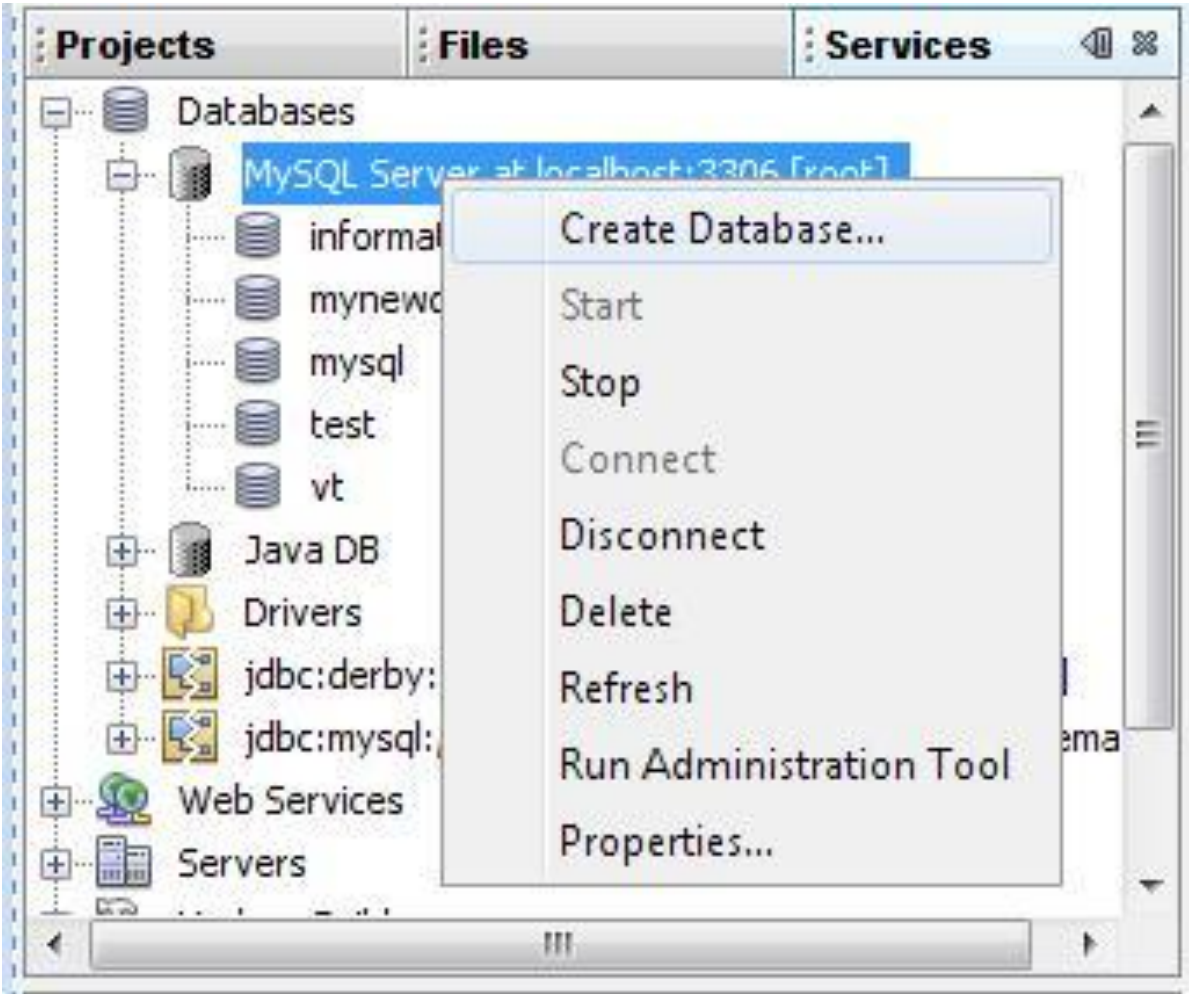

Karşımıza aşağıdaki ekran gelir, burada databse ismini girilerek OK denir.

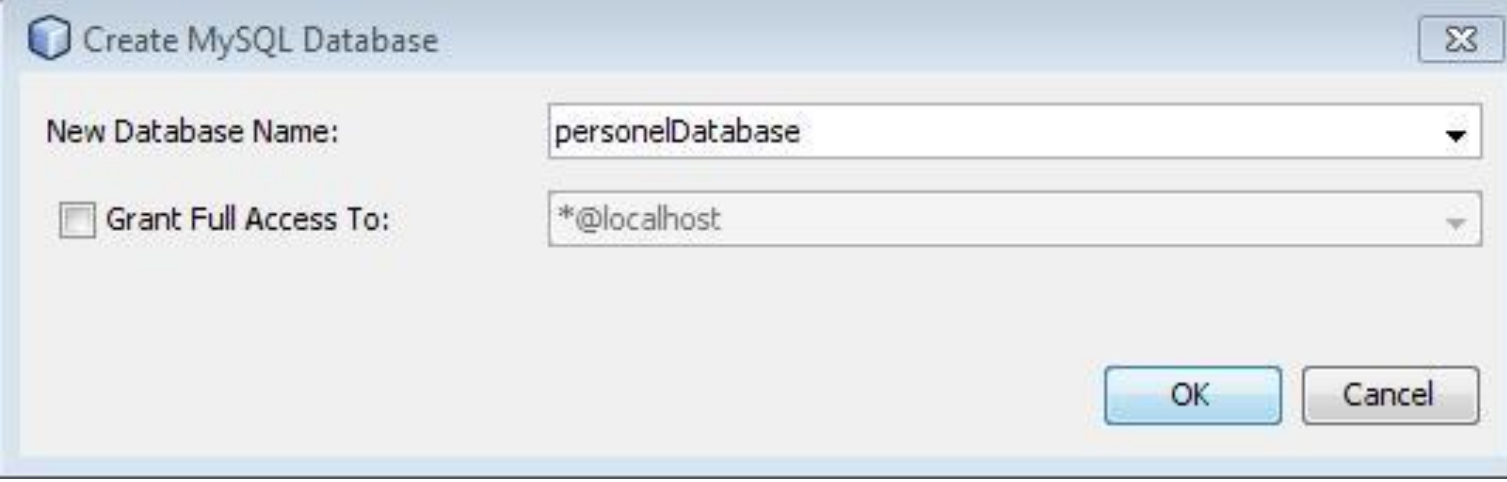

Bu işlem yapıldıktan sonra databesi oluşturulur ve bu database için bir bağlantı açılır . Bu bağlantıyı açtığınızda personledatabase de Tables sekmesinde herhangi bir tablo olmadığı görülmektedir . Uygulamalarda kullanılacak tabloları burada oluşturabilir.

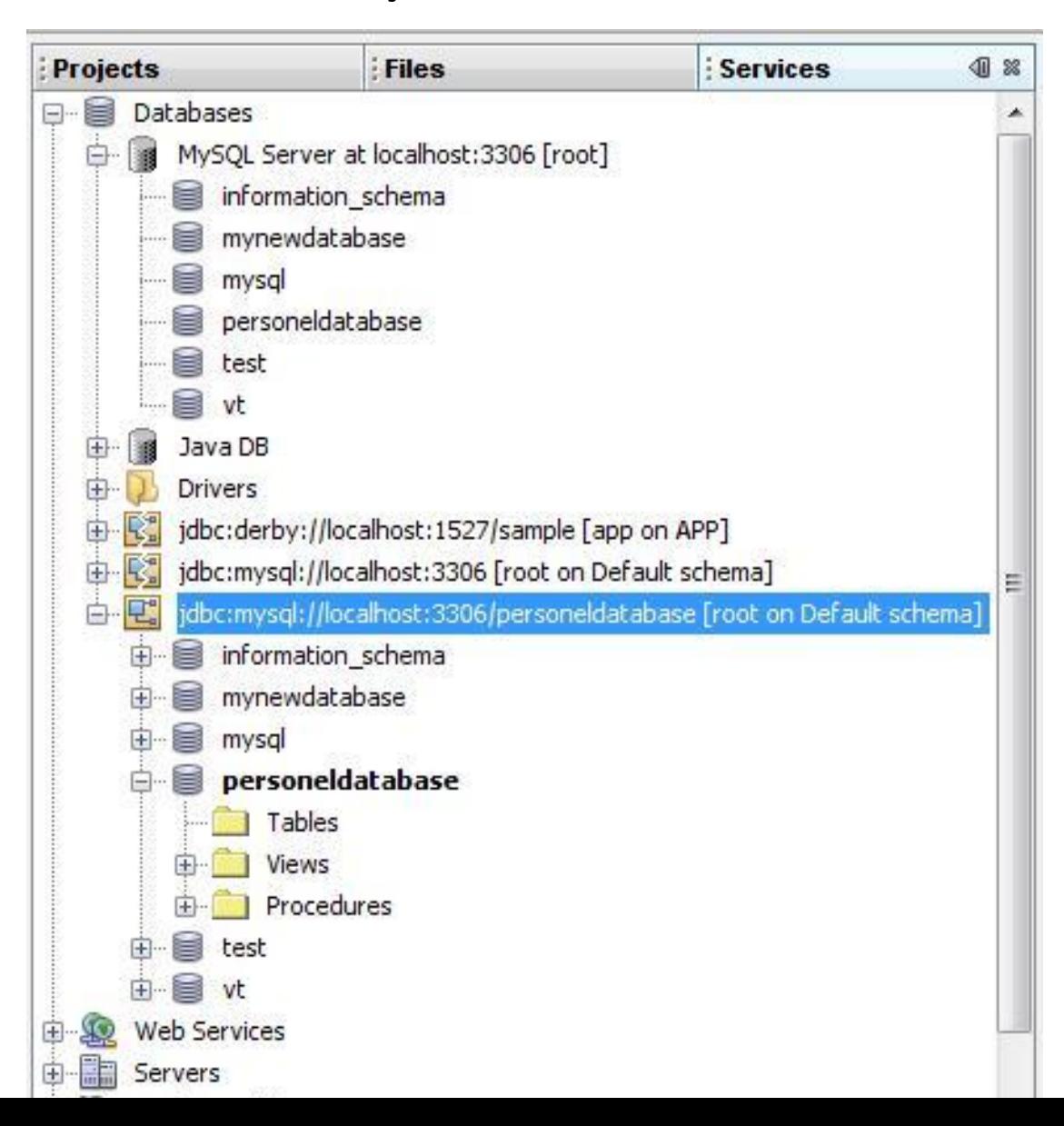

Tabloları oluşturmak için SQL komut penceresini yada idenin görsel bileşenini kullanabilir. Bu uygulamada iki adet (Adres ve Personel) tablo kullanılacak bunlardan ilkini SQL komut penceresi ile oluşturulabilmesi için ;

Bunu için personeldatabase bağlantısına sağ tıklayıp Exacute Command çalıştırılır.

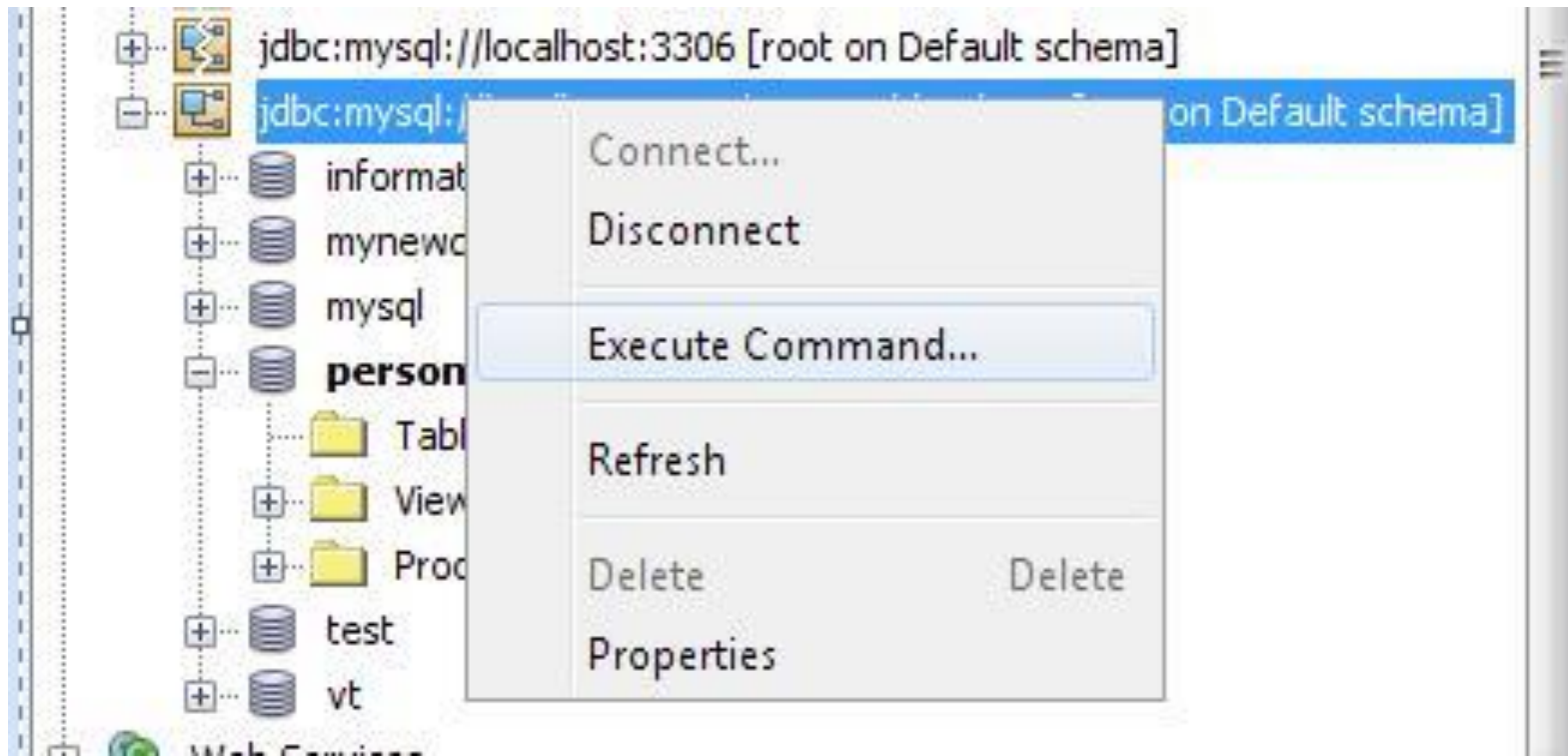

Açılan SQL Command 1 pernceresine sql kodunu yazıp RUN SQL simgesini tıkladığında tablo oluşacaktır.

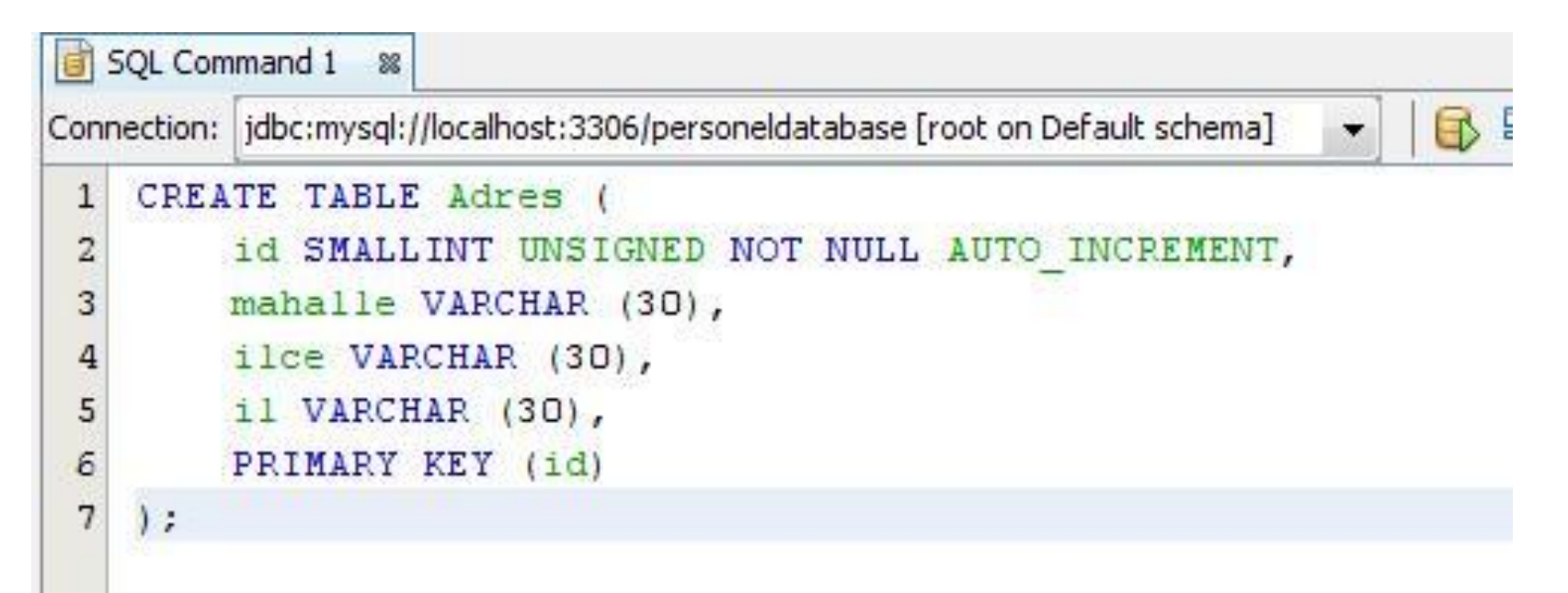

Tablonun oluştuğunu görmek için personeldatabase'e sağ tıklayıp refresh yapılır.

Tablonun üzerinde sağ tıklanıp "View Data" denildiğinde yeni bir SQL Command penceresi açılacak ve otomatik olarak "select \* from adres" sorgusunu çalıştırarak tablodaki kayıtlar gösterilecektir.

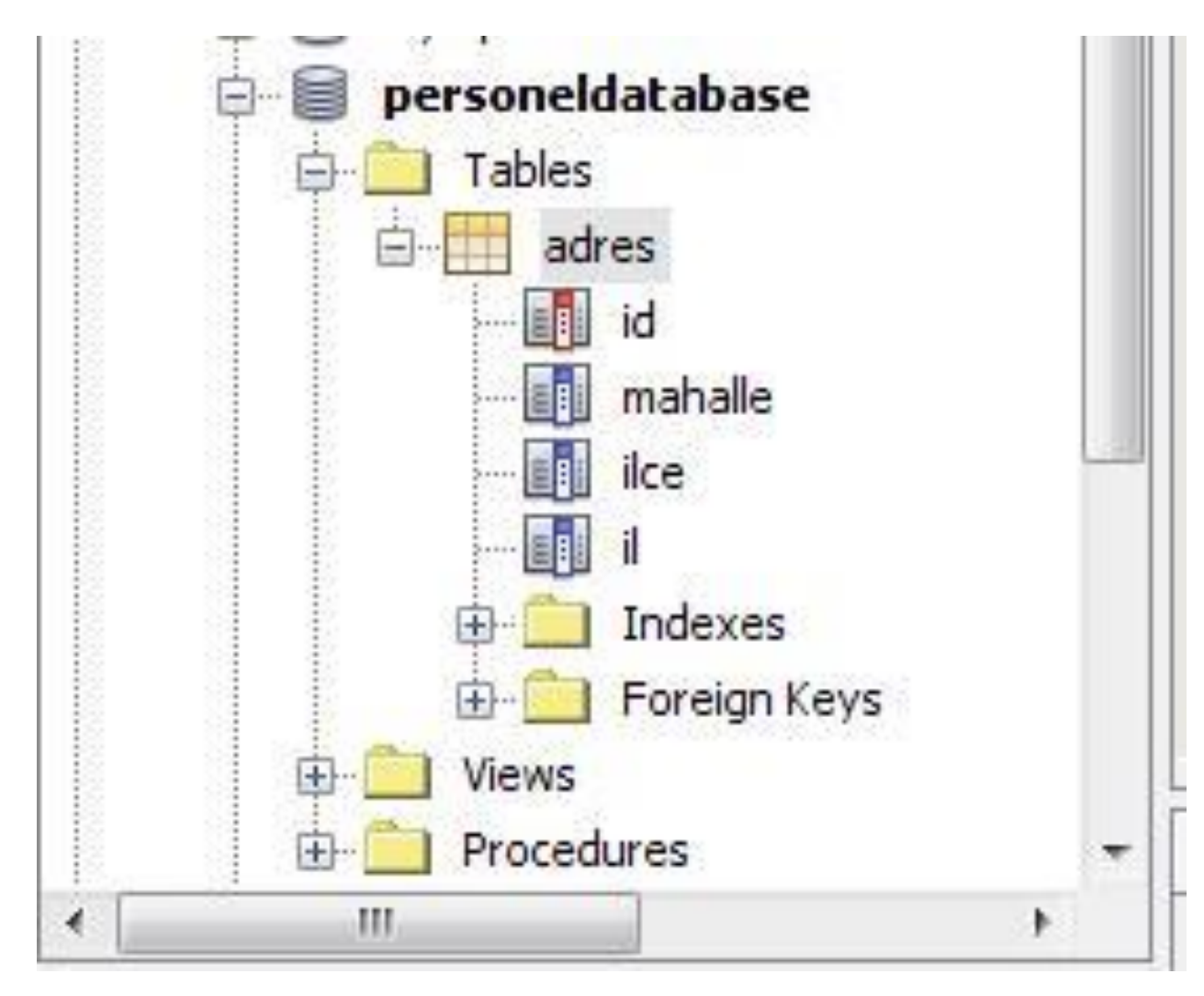

Personel tablosunu oluşturmak içinde idenin sunduğu görsel bileşeni kullanılarak Tables sekmesine sağ tıklanıp "Create Table" işaretlenir.

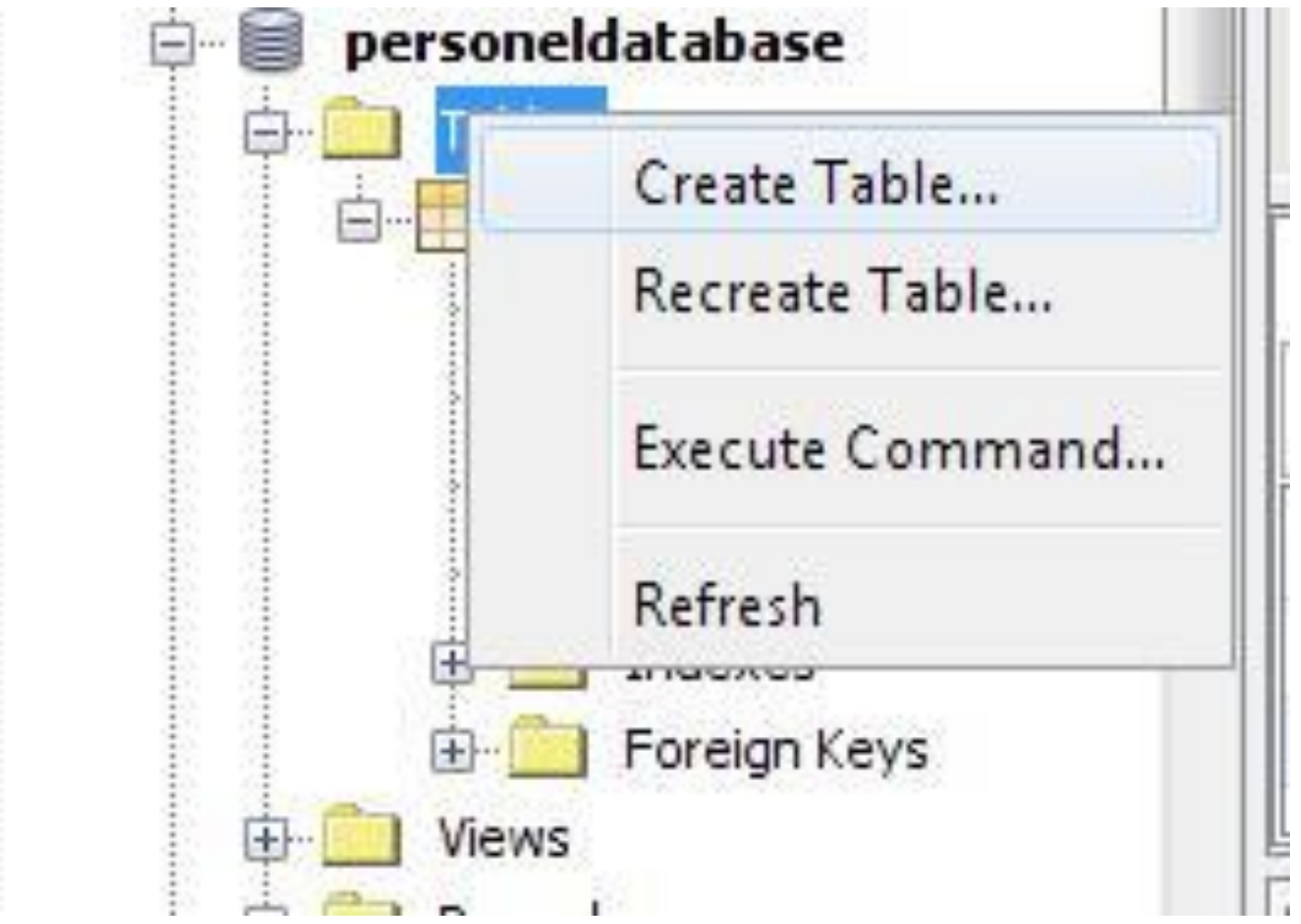

and in

amanan and and and a

Gelen ekran aşağıdaki gibi düzenlenerek «ok» tıklanır.

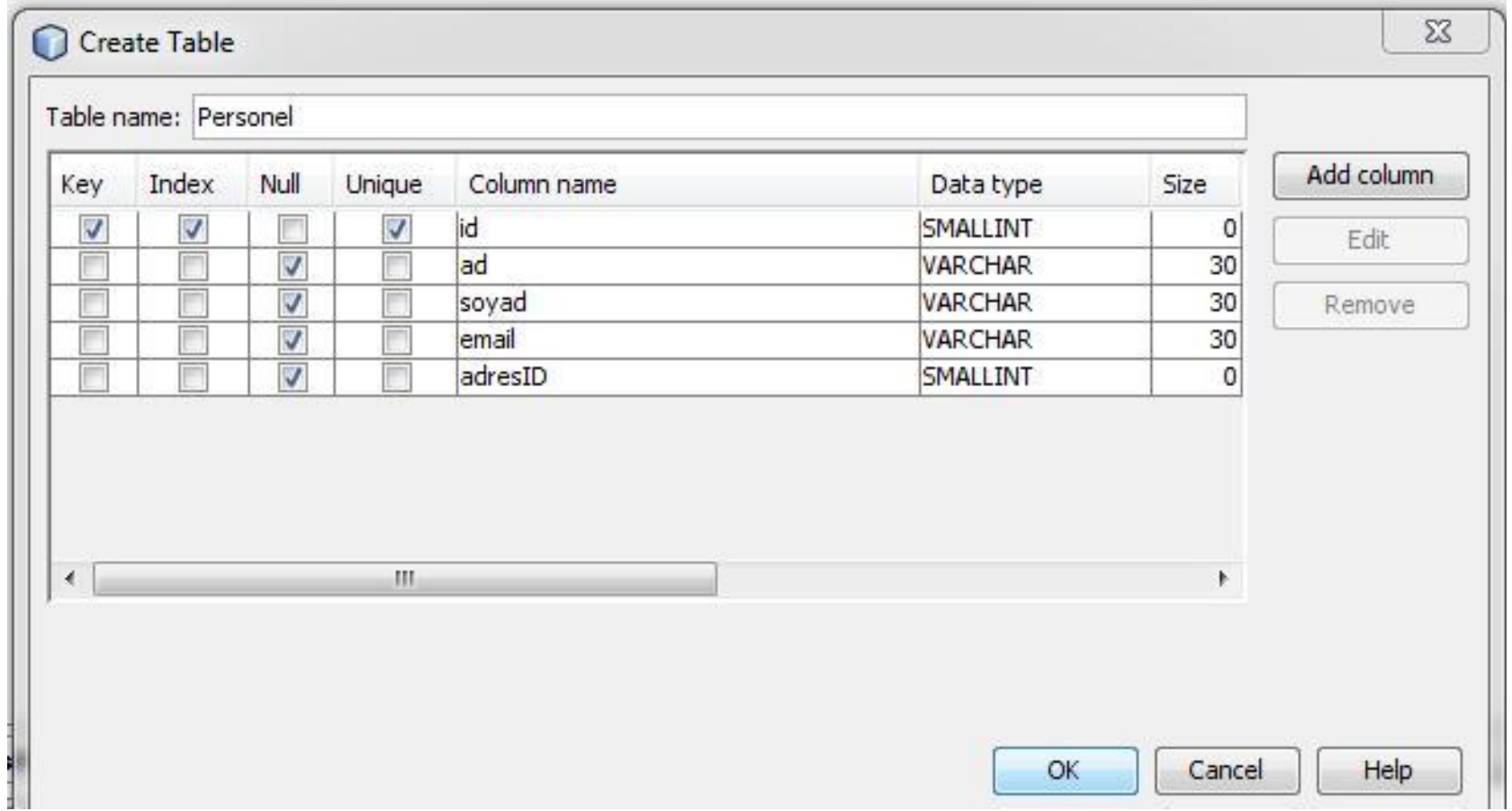

Sol tarafta görüldüğü üzere personel tablosu oluşmuş olur.

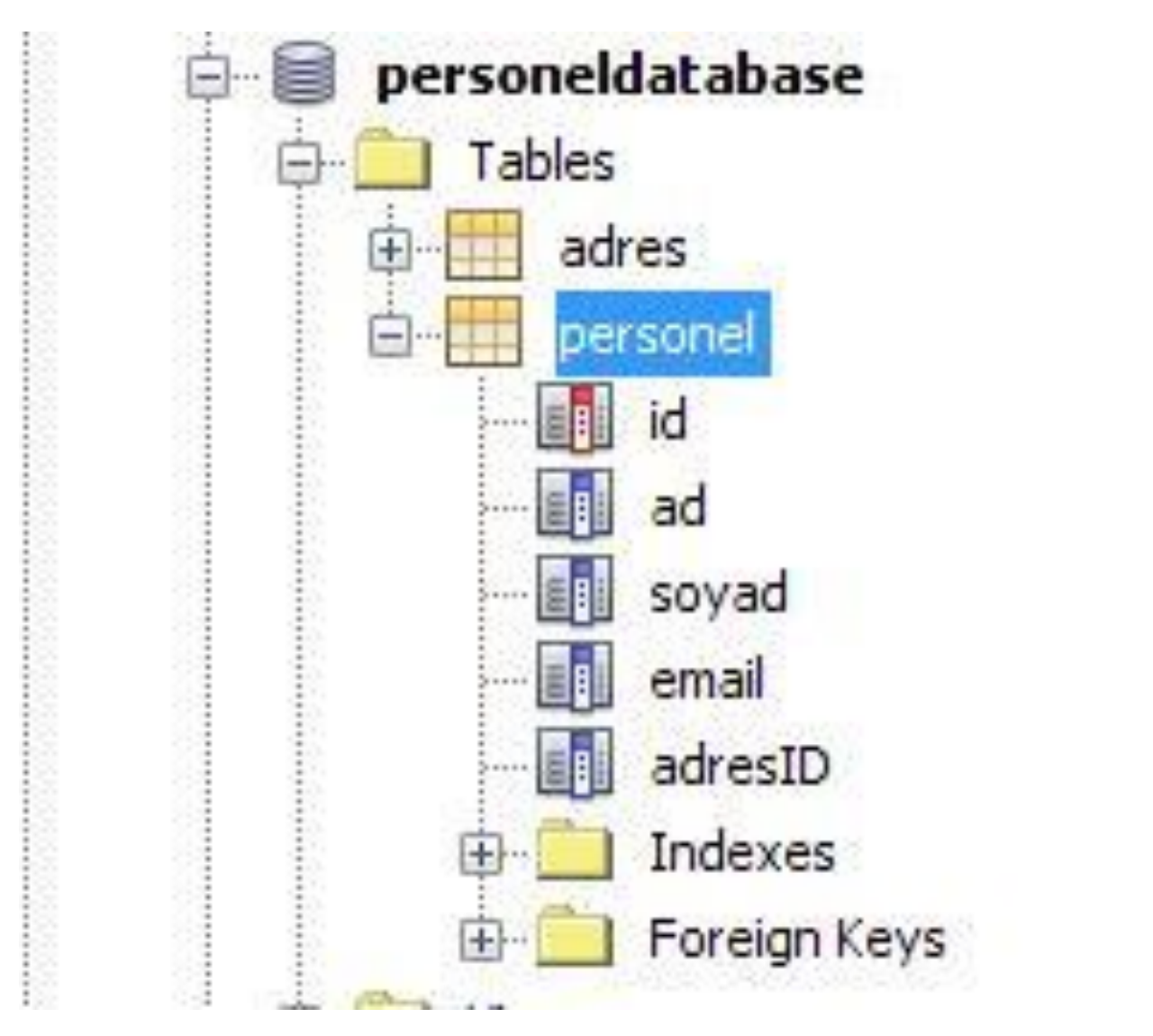

- $\checkmark$  Tabloların içerisin veri girmek için SQL Command penceresi kullanabilir.
- $\checkmark$  Örneğin Adres tablosuna bir kayıt girilmesi:
- $\checkmark$  Aşağıdaki şekildeki SQL kodunu pencereye yazılarak çalıştırılır.
- Daha sonra adres tablosuna sağ tıklanarak view data denildiğinde kayıt eklenir.

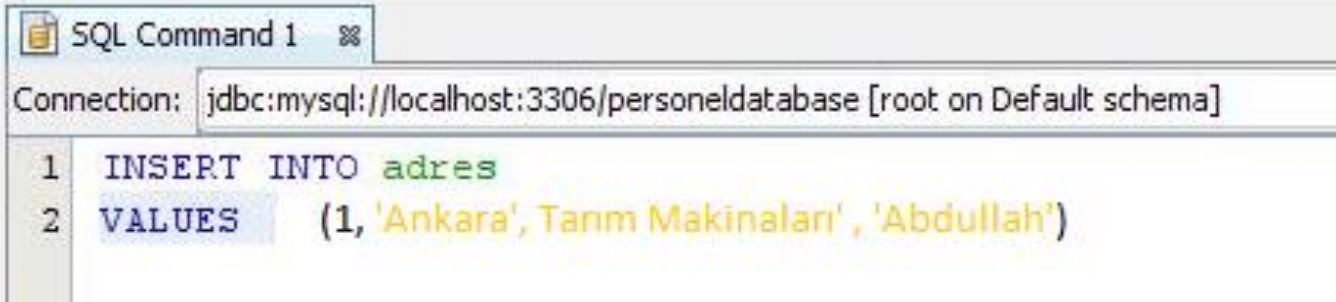